"УТВЕРЖДАЮ" к.т.н. Рева И. Л. "\_\_\_ "\_\_\_\_\_\_\_\_\_\_\_\_\_\_ \_\_\_\_\_\_ г.

# РАБОЧАЯ ПРОГРАММА УЧЕБНОЙ ДИСЦИПЛИНЫ<br>Теоретические основы информатики

 $\mathcal{U}$ 

 $(0.03.03$   $(1.09.03.03)$   $(2.03.03)$ 

 $: 1 2, \t: 2 3$ 

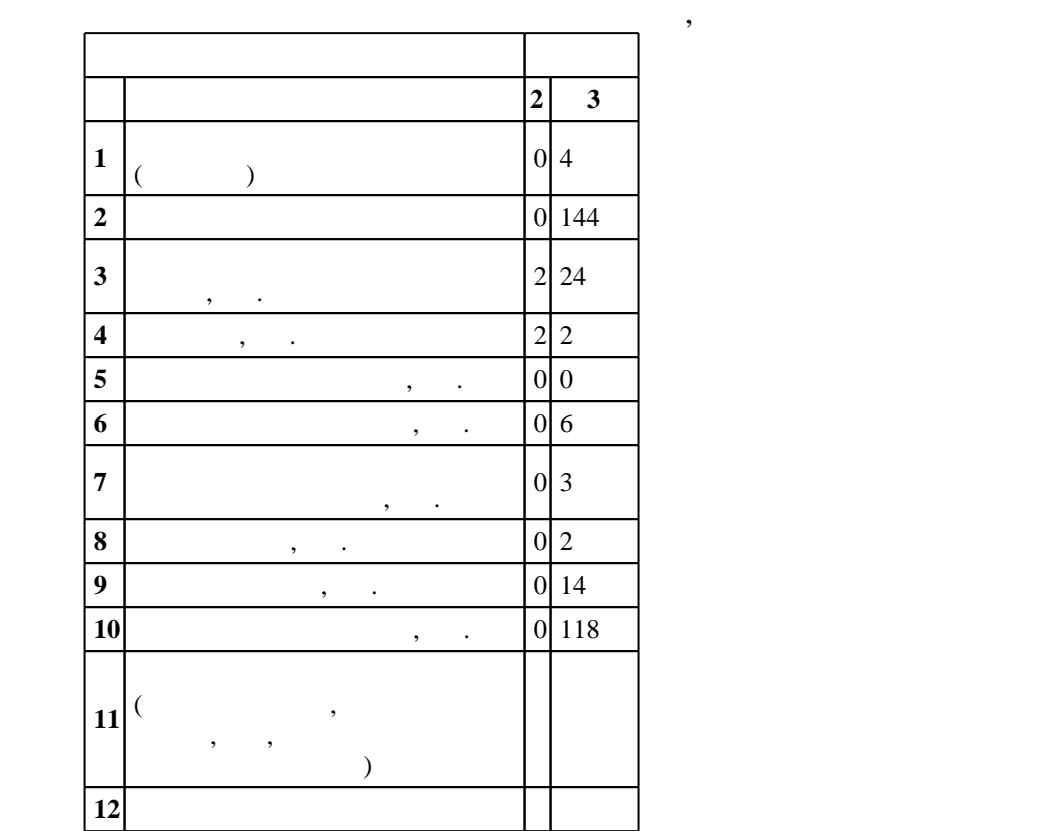

 $($   $)$ : 09.03.03

#### левие при казаходия 12.03.2015 г. , дата и 12.03.2015 г. , дата утверждения: 27.03.2015 г.

 $\vdots$  1,

#### $($   $)$ : 09.03.03

 $\frac{7}{20.06.2017}$ 

## $\frac{1}{20}$ ,  $\frac{6}{21.06.2017}$

Программу разработал: старший преподаватель, Эстрайх И. В.

Заведующий кафедрой:  $n \rightarrow \infty$ профессор, д.т.н. Гриф М. Г.

Ответственный за образовательную программу:

профессор Мезенцев Ю. А.

**1. Внешние требования**

*Компетенция ФГОС*: ОПК.4 способность решать стандартные задачи профессиональной деятельности на основе информационной и библиографической культуры с применением информационно-коммуникационных технологий и с учетом основных требований информационной безопасности; в части следующих результатов обучения: за. значение и значение и значение и угрозития в развитии в развитии современного общества, опасности и угрози<br>В развития и угрозития и угрозития и угрозития и угрозития и угроз, опасно общества, опасности и угрозития и у возникающие в этом процессе  $1.$  $2.$ 

 $4.$ 

**2. Требования НГТУ к результатам освоения дисциплины**

прикладных программ

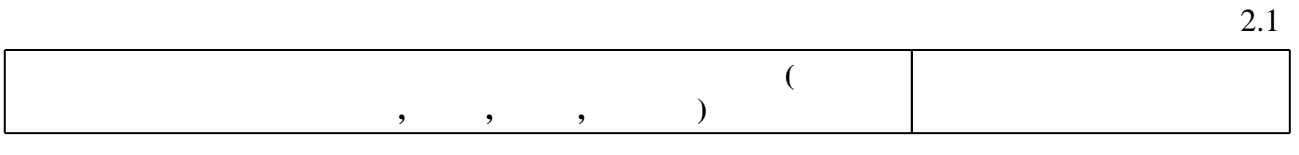

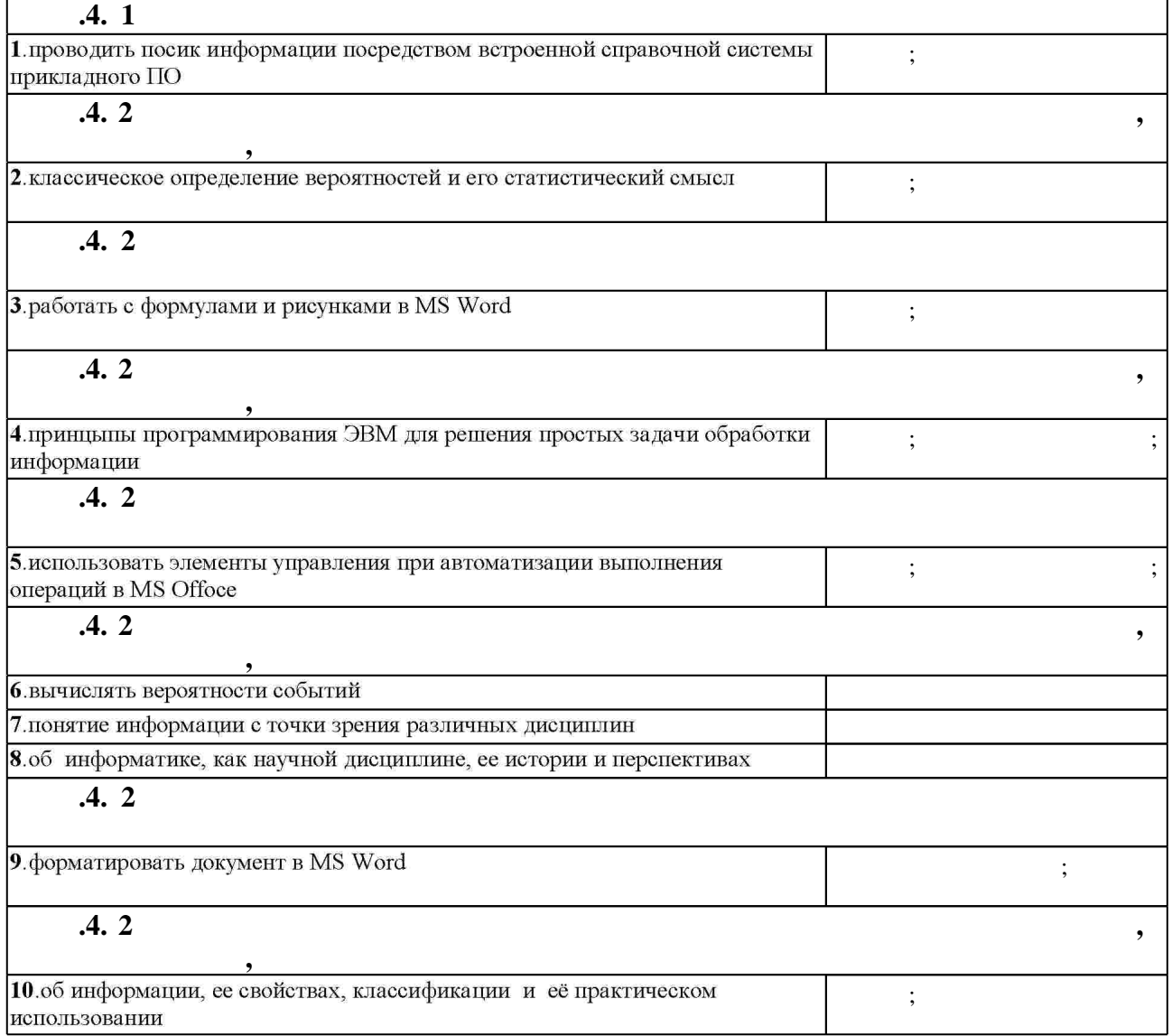

Таблица 1.1

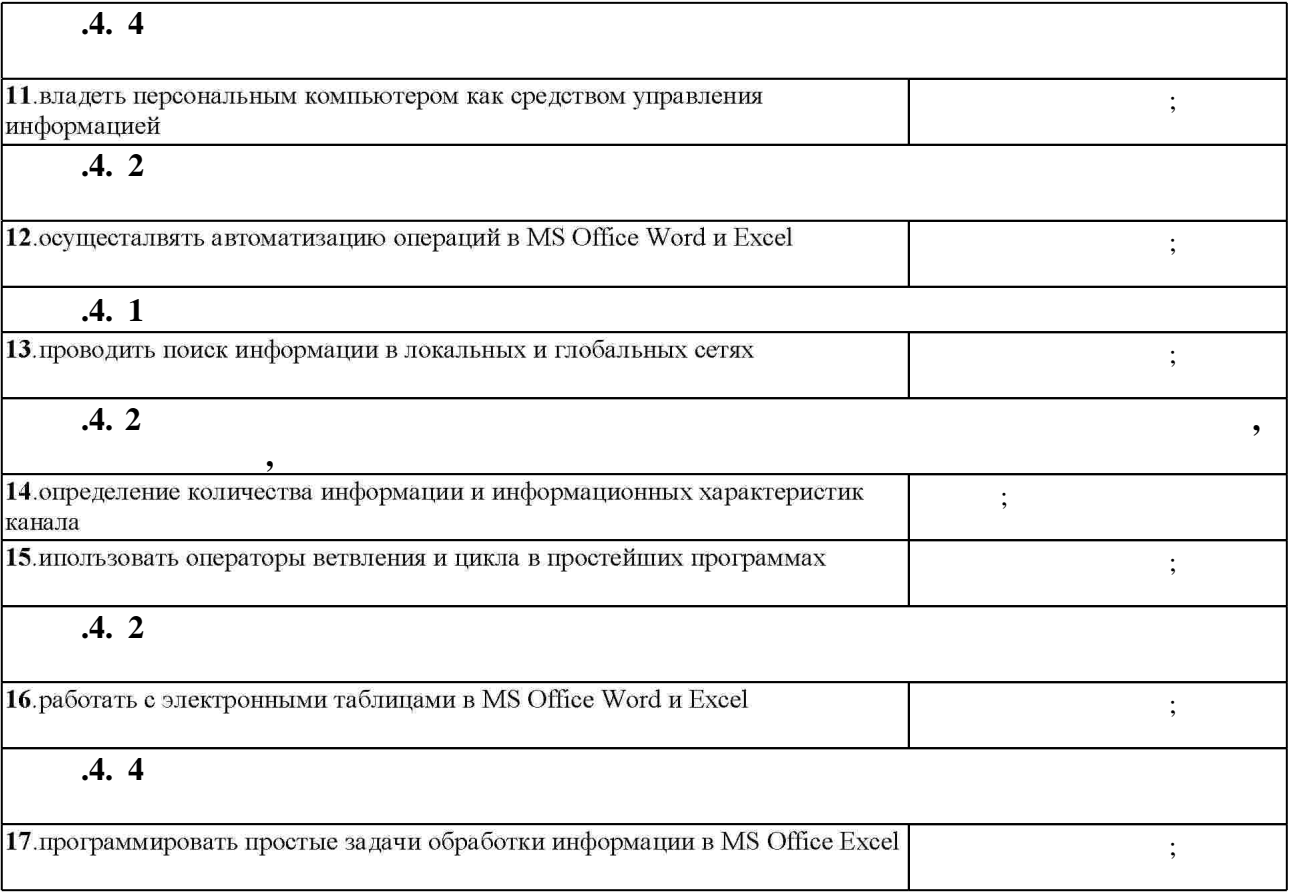

**3.** Содержание и структура учебной дисциплины и структура учебной дисциплины и структура учебной дисциплины и

 $\overline{\phantom{a}}$ 

кибернетики.

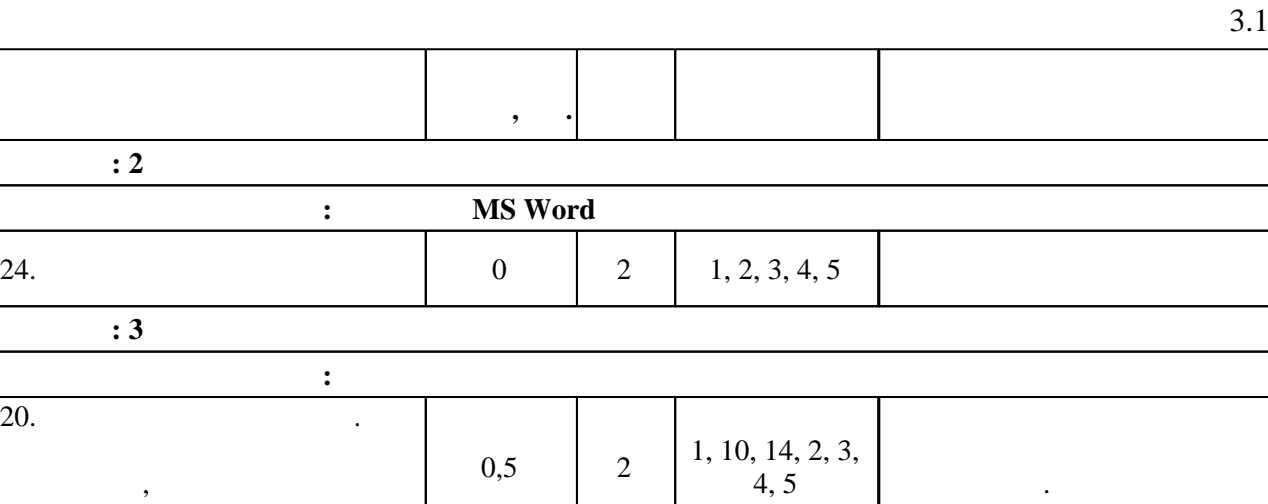

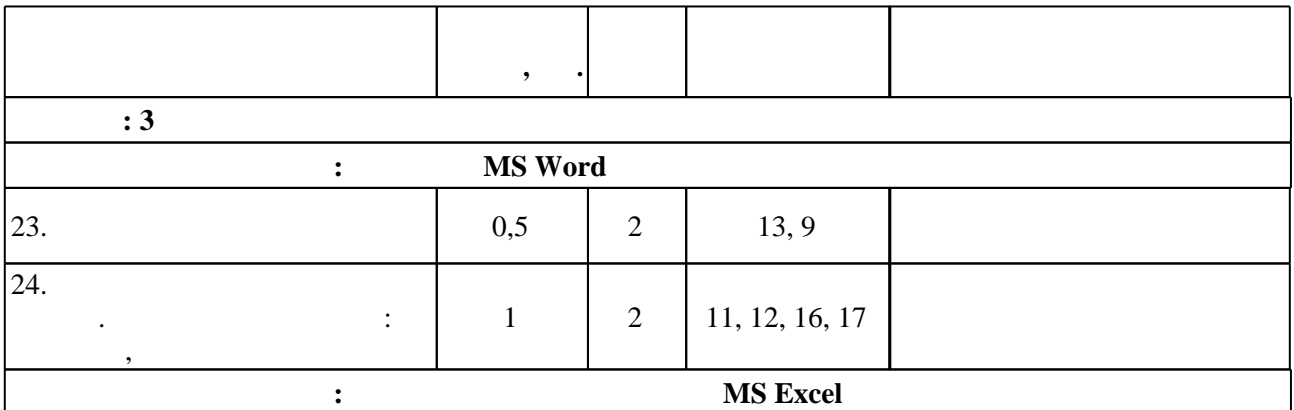

 $3.2$ 

информации.

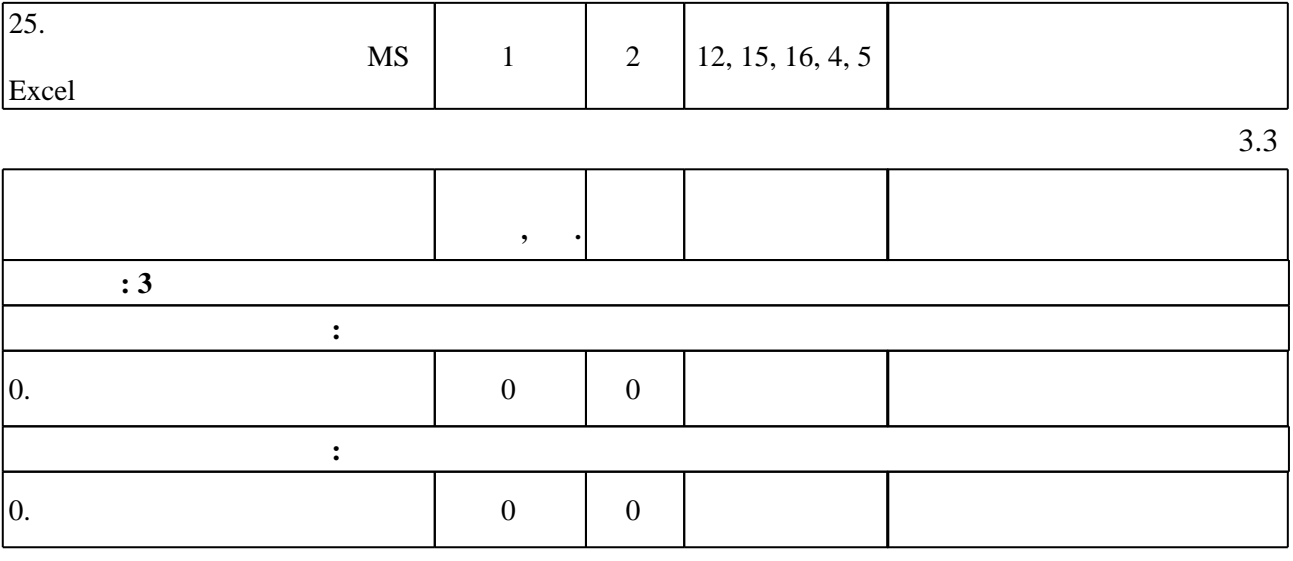

**4. Самостоятельная работа обучающегося**

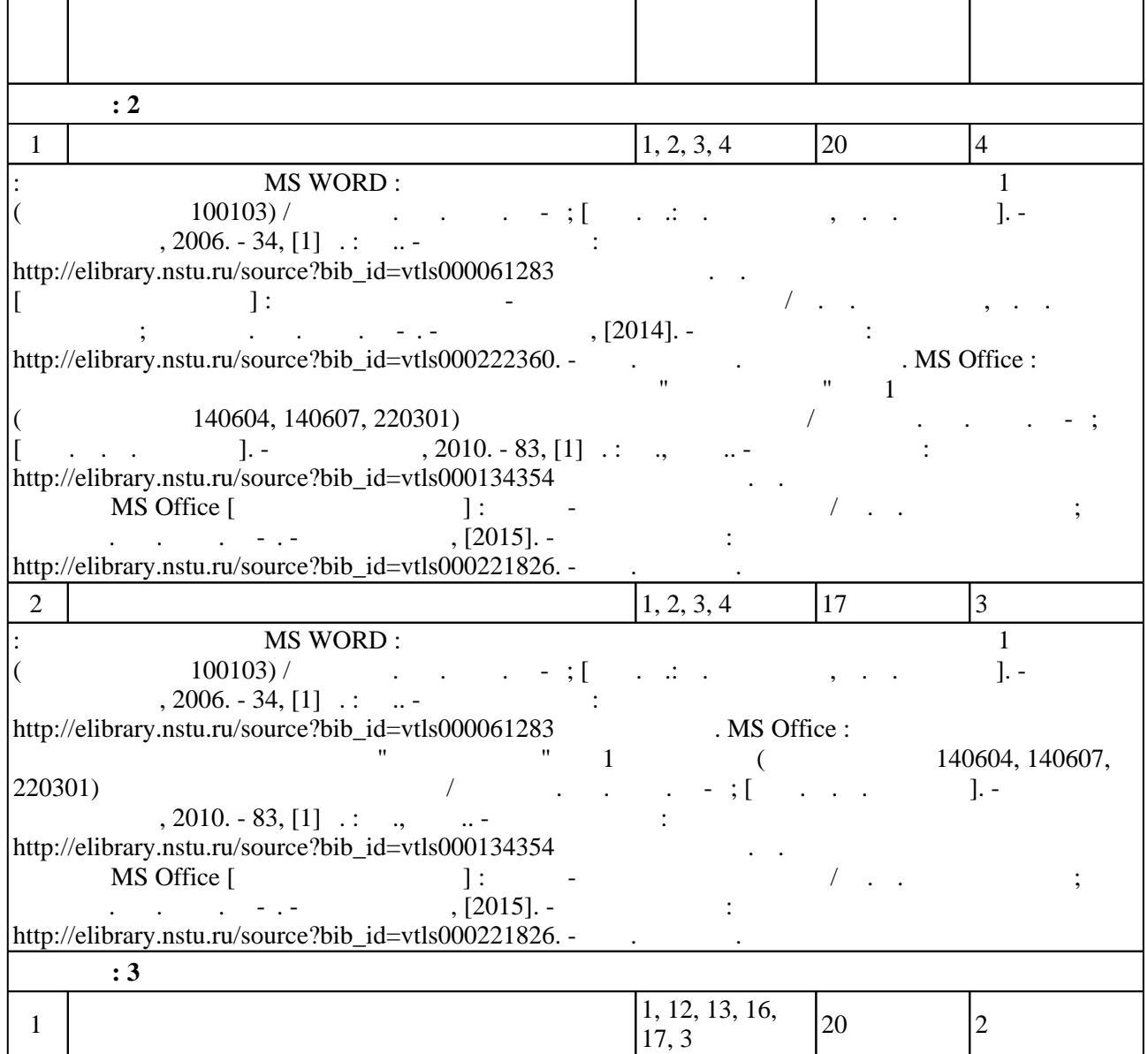

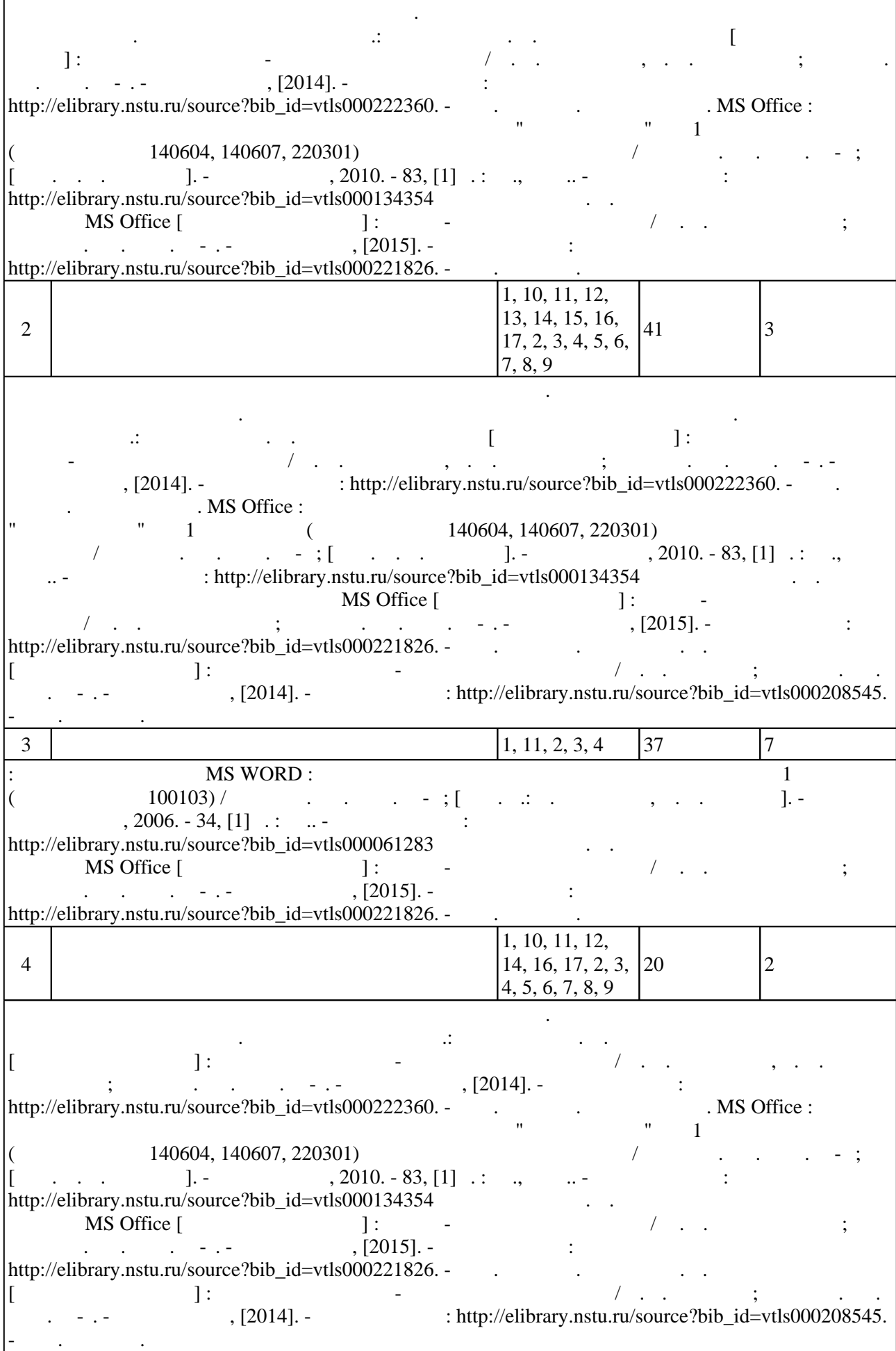

# $\begin{array}{c} \hline \text{S} & \text{S} \\ \text{S} & \text{S} \end{array}$  ( $\text{S}$ . 5.1).

 $\overline{\phantom{a}}$ 

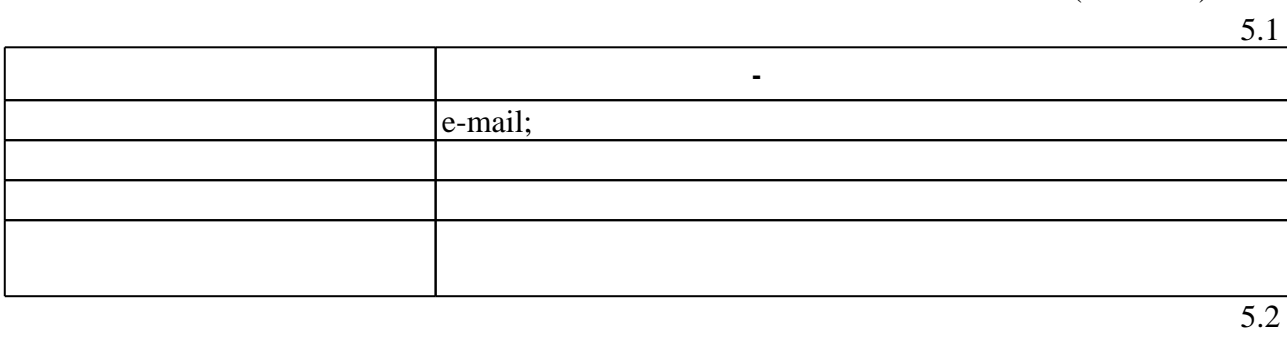

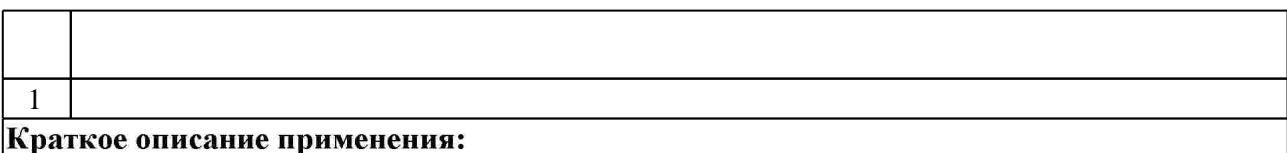

**6.** Правила аттестии обучающих стать по учебной дисциплине и дисциплине и дисциплине и дисциплине и дисциплине

( ),  $6.1.$ 

Для аттестации обучающихся по дисциплине используется балльно-рейтинговая система (броја), позволять оценки по традиционной шкале и на традиционной школе и на традиционной школе и на традиционной школе и на традиционной школе и на традиционной школе и на традиционной школе и на традиционной школе и на

 $6.1$ 

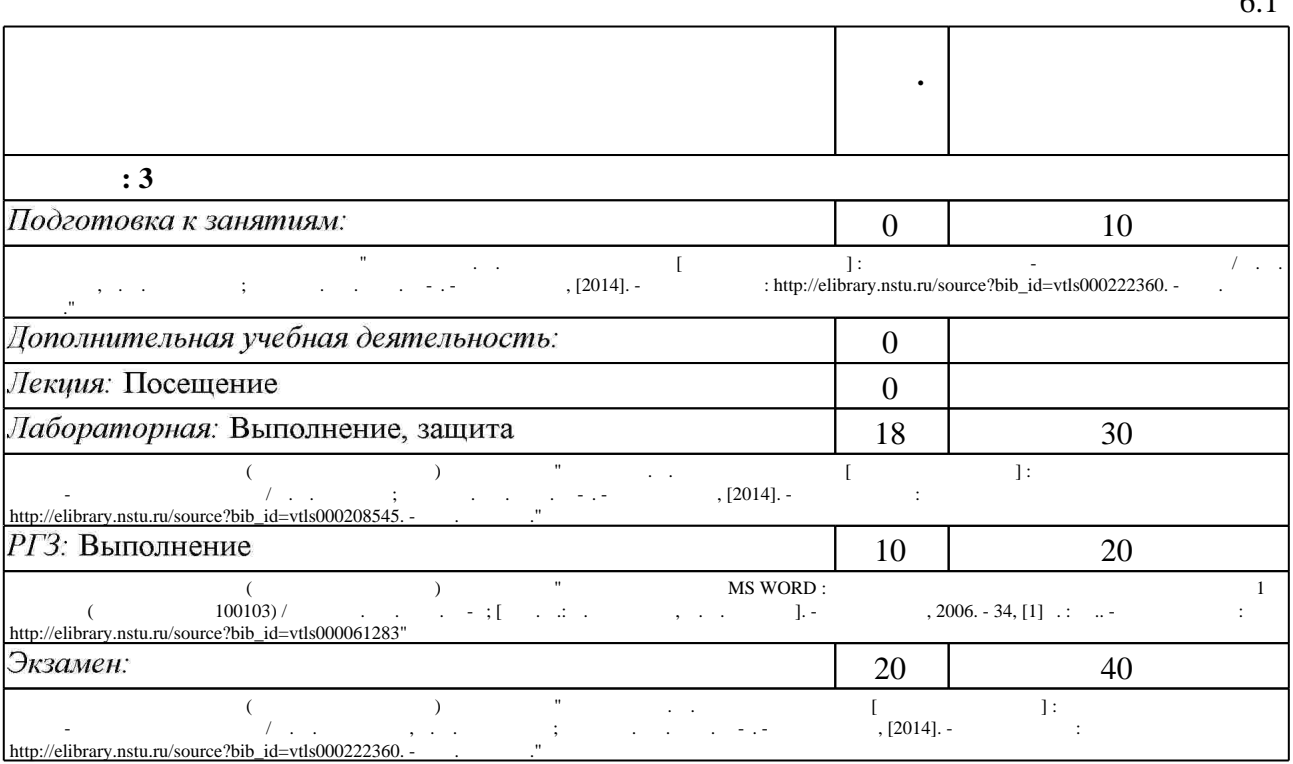

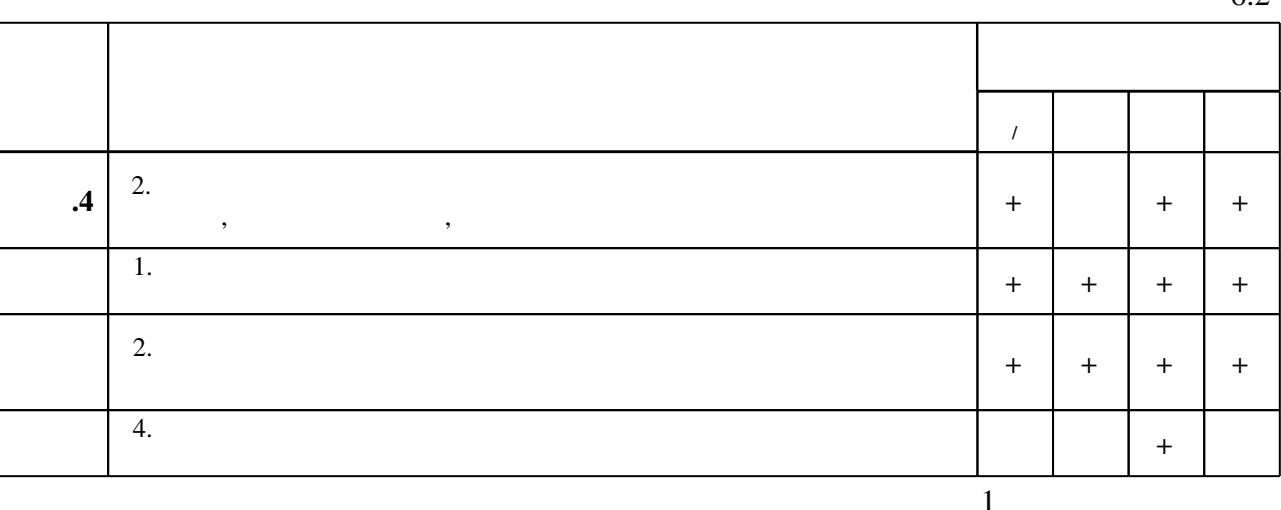

7.

1. Новожилов О. П. Информатика: учебное пособие / О. П. Новожилов. - М., 2011

2. Губарев В. В. Информатика: прошлое, настоящее, будущее: [учебное пособие для вузов] / В. Губарев; [Новосиб. гос. техн. ун-т]. - М., 2011. - 431 с. : ил., табл.

3. Губарев В. В. Введение в теоретическую информатику. Ч. 1: учебное пособие / В. В. Губарев; Новосиб. гос. техн. ун-т. - Новосибирск, 2014. - 418, [1] с. : ил., табл.. - Режим доступа: http://elibrary.nstu.ru/source?bib id=vtls000203069

1. Информатика. Базовый курс: учебное пособие для втузов / под ред. С. В. Симоновича. -СПб. [и др.], 2007. - 639 с. : ил.. - На тит. л.: Издательская программа 300 лучших учебников для высшей школы в честь 300-летия Санкт-Петербурга.

2. Губарев В. В. Информатика в рисунках и таблицах. (Фрагменты системного путеводителя по концептуальным основам) : [учебное пособие для вузов по специальности 351400 "Прикладная информатика"] / В. В. Губарев; Новосиб. гос. техн. ун-т. - Новосибирск, 2003. -198 с.: ил.

3. Могилев А. В. Практикум по информатике: [учебное пособие] / А. В. Могилев, Н. И. Пак, Е. К. Хеннер; под ред. Е. К. Хеннера. - Москва, 2009. - 606, [1] с. : ил., табл.

4. Беляев М. А. Основы информатики: учебник для вузов / М. А. Беляев, В. В. Лысенко, Л.

А. Малинина. - Ростов н/Д, 2006. - 339, [6] с. : ил

5. Васюткина И. А. Информатика и ИКТ [Электронный ресурс] : электронный учебно-методический комплекс / И. А. Васюткина, Т. А. Романенко; Новосиб. гос. техн. ун-т. - Новосибирск, [2014]. - Режим доступа:

http://elibrary.nstu.ru/source?bib id=vtls000222360. - Загл. с экрана.

6. Хиценко В. Е. Теория информации [Электронный ресурс] : электронный учебно-методический комплекс / В. Е. Хиценко; Новосиб. гос. техн. ун-т. - Новосибирск, [2014]. - Режим доступа: http://elibrary.nstu.ru/source?bib id=vtls000208545. - Загл. с экрана. 7. Яглом А. М. Вероятность и информация / А. М. Яглом, И. М. Яглом. - Москва, 1973. - 511  $\mathbf{C}$ .

8. Губарев В. В. Информатика: фрагменты истории : [учебное пособие] / В. В. Губарев; Новосиб. гос. техн. ун-т. - Новосибирск, 2007. - 179 с. : ил.. - Режим доступа: http://elibrary.nstu.ru/source?bib id=vtls000081343. - Инновационная образовательная программа НГТУ "Высокие технологии".

9. Забуга А. А. Теоретические основы информатики [Электронный ресурс] : электронный учебно-методический комплекс / А. А. Забуга; Новосиб. гос. техн. ун-т. - Новосибирск, [2011]. - Режим доступа: http://elibrary.nstu.ru/source?bib id=vtls000162950. - Загл. с экрана.

1. Прикладная информатика [Электронный ресурс] : научно-практический журнал. - ИД университет "Синергия", 2017. - Режим доступа: http://www.appliedinformatics.ru/. - Загл. с экрана.

2. ЭБС HГТУ: http://elibrary.nstu.ru/

3. ЭБС «Издательство Лань»: https://e.lanbook.com/

4. **35C** IPRbooks: http://www.iprbookshop.ru/

5. ЭБС "Znanium.com": http://znanium.com/

 $6.$ 

#### 8.

8.1

1. Информатика. MS Office : методические указания к лабораторным работам по курсу "Информатика" для 1 курса ФМА (специальности 140604, 140607, 220301) дневного и заочного обучения / Новосиб. гос. техн. ун-т; [сост. А. В. Родыгин]. - Новосибирск, 2010. -83, [1] с. : ил., табл.. - Режим доступа: http://elibrary.nstu.ru/source?bib id=vtls000134354 2. Чередниченко М. В. Лабораторный практикум по работе с MS Office [Электронный ресурс] : учебно-методическое пособие / М. В. Чередниченко; Новосиб. гос. техн. ун-т. -Новосибирск, [2015]. - Режим доступа: http://elibrary.nstu.ru/source?bib id=vtls000221826. -Загл. с экрана.

3. Текстовый редактор MS WORD : методические указания к лабораторным работам для 1 курса ФБ (специальность 100103) / Новосиб. гос. техн. ун-т; [сост. Е.: В. Драгунова, Н. В. Ходусов]. - Новосибирск, 2006. - 34, [1] с. : ил.. - Режим доступа: http://elibrary.nstu.ru/source?bib id=vtls000061283

4. Хиценко В. Е. Учебно-методический комплекс дисциплины Теория информации [Электронный ресурс]: учебно-методический комплекс / В. Е. Хиценко; Новосиб. гос. техн. ун-т. - Новосибирск, [2014]. - Режим доступа:

http://elibrary.nstu.ru/source?bib id=vtls000196956. - Загл. с экрана.

5. Операционные системы, среды и оболочки. Использование стандартных средств (скриптовых языков) операционной системы Windows для автоматизации задач пользователей: методические указания к лабораторным работам для дневного и заочного обучения факультета бизнеса 2 курса направления 080800 - Прикладная информатика / Новосиб. гос. техн. ун-т; [сост. А. А. Забуга]. - Новосибирск, 2010. - 58, [1] с. : ил., табл.. -Режим доступа: http://www.library.nstu.ru/fulltext/metodics/2010/3796.pdf

1 Office

2 Visual Studio

#### **9. Материально-техническое обеспечение**

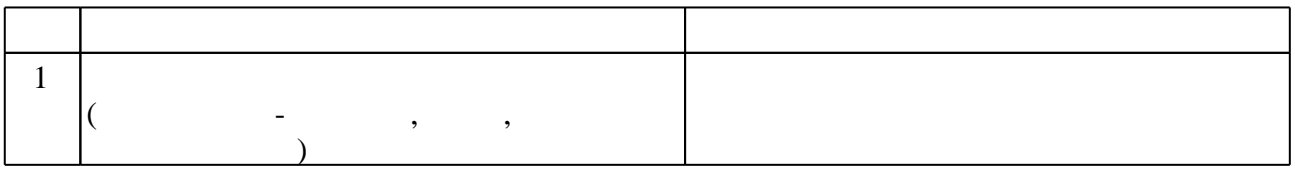

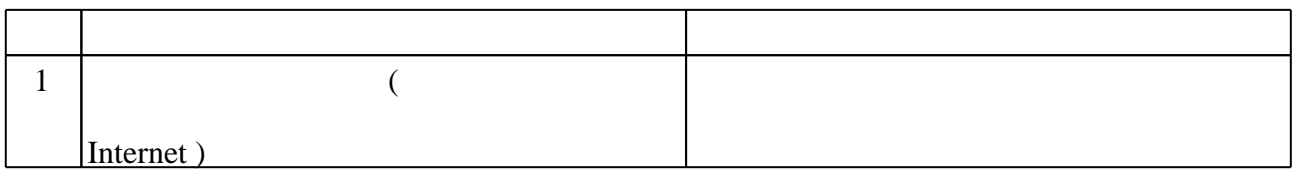

Федеральное государственное бюджетное образовательное учреждение высшего образования «Новосибирский государственный технический университет»

Кафедра автоматизированных систем управления

"УТВЕРЖДАЮ" ДЕКАН АВТФ к.т.н., доцент И.Л. Рева  $\frac{a}{\sqrt{a}}$  "

# ФОНД ОЦЕНОЧНЫХ СРЕДСТВ

#### **УЧЕБНОЙ ДИСЦИПЛИНЫ**

#### **Теоретические основы информатики**

Образовательная программа: 09.03.03 Прикладная информатика, профиль: Прикладная информатика в экономике

Новосибирск 2017

#### 1. **Обобщенная структура фонда оценочных средств учебной дисциплины**

Обобщенная структура фонда оценочных средств по **дисциплине** Теоретические основы информатики приведена в Таблице.

Таблица

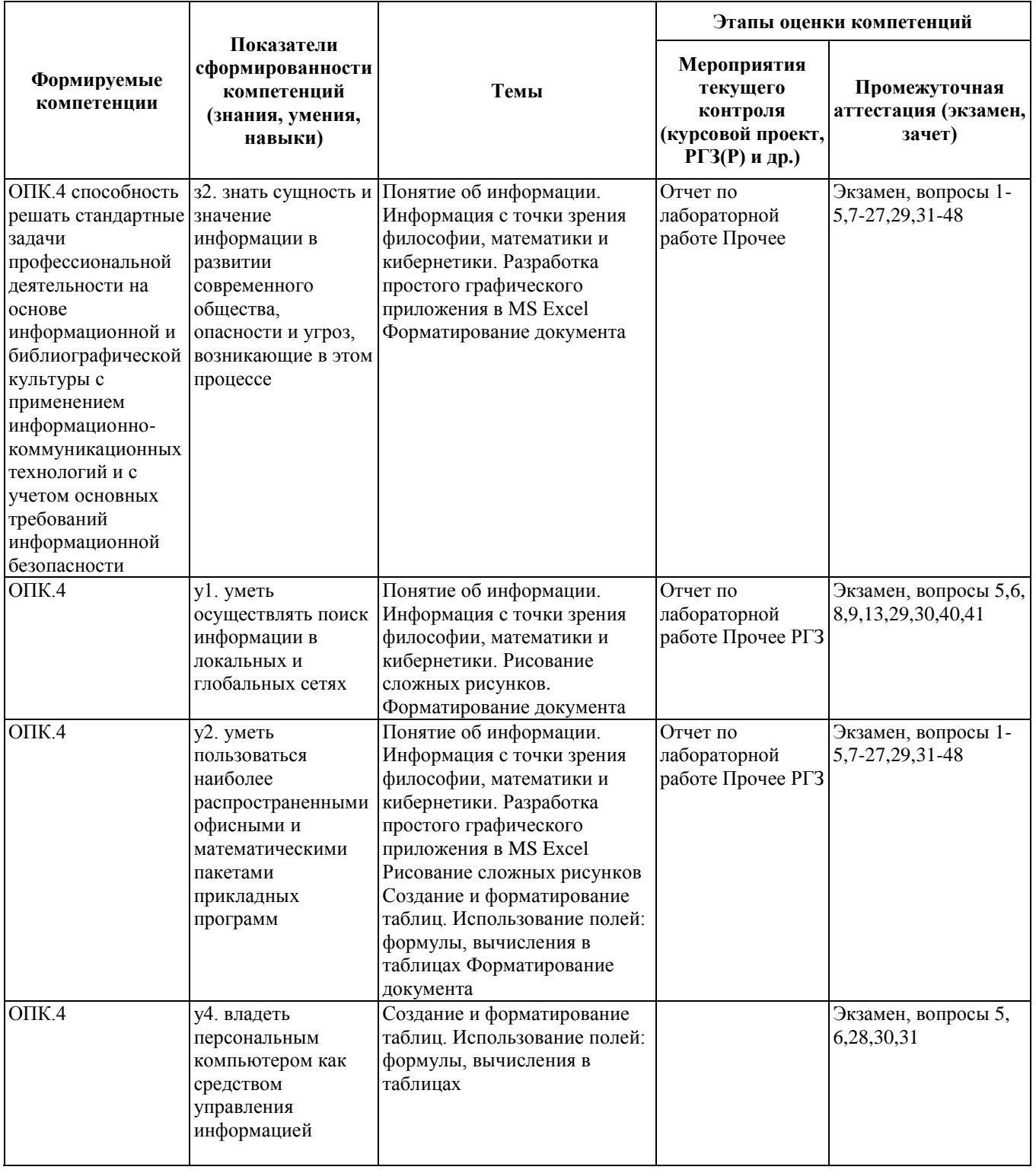

#### **2. Методика оценки этапов формирования компетенций в рамках дисциплины.**

Промежуточная аттестация по **дисциплине** проводится в 3 семестре - в форме экзамена, который направлен на оценку сформированности компетенций ОПК.4.

Экзамен проводится в письменной форме, по тестам.

Кроме того, сформированность компетенции проверяется при проведении мероприятий текущего контроля, указанных в таблице раздела 1.

В 3 семестре обязательным этапом текущей аттестации является расчетно-графическое задание (РГЗ). Требования к выполнению РГЗ, состав и правила оценки сформулированы в паспорте РГЗ.

Общие правила выставления оценки по дисциплине определяются балльно-рейтинговой системой, приведенной в рабочей программе учебной дисциплины.

На основании приведенных далее критериев можно сделать общий вывод о сформированности компетенции ОПК.4, за которые отвечает дисциплина, на разных уровнях.

#### **Общая характеристика уровней освоения компетенций.**

**Ниже порогового.** Уровень выполнения работ не отвечает большинству основных требований, теоретическое содержание курса освоено частично, пробелы могут носить существенный характер, необходимые практические навыки работы с освоенным материалом сформированы не достаточно, большинство предусмотренных программой обучения учебных заданий не выполнены или выполнены с существенными ошибками.

**Пороговый**. Уровень выполнения работ отвечает большинству основных требований, теоретическое содержание курса освоено частично, но пробелы не носят существенного характера, необходимые практические навыки работы с освоенным материалом в основном сформированы, большинство предусмотренных программой обучения учебных заданий выполнено, некоторые виды заданий выполнены с ошибками.

**Базовый.** Уровень выполнения работ отвечает всем основным требованиям, теоретическое содержание курса освоено полностью, без пробелов, некоторые практические навыки работы с освоенным материалом сформированы недостаточно, все предусмотренные программой обучения учебные задания выполнены, качество выполнения ни одного из них не оценено минимальным числом баллов, некоторые из выполненных заданий, возможно, содержат ошибки.

**Продвинутый.** Уровень выполнения работ отвечает всем требованиям, теоретическое содержание курса освоено полностью, без пробелов, необходимые практические навыки работы с освоенным материалом сформированы, все предусмотренные программой обучения учебные задания выполнены, качество их выполнения оценено числом баллов, близким к максимальному.

#### Паспорт экзамена

#### по дисциплине «Теоретические основы информатики», 3 семестр

#### 1. Метолика опенки

Экзамен проводится в письменной форме, по тестам. В ходе экзамена преподаватель вправе задавать студенту дополнительные вопросы из общего перечня (п. 4).

#### Пример теста для экзамена

#### 1. Алгоритм - это...

# □ четко определенная последовательность действий, которые необходимо выполнить

### для решения задач

- □ набор данных
- □ результат решения задачи
- П поиск решения задачи
- □ набор данных, которые необходимо задать для решения задачи
- 2. Свойство алгоритма, определяющее, что каждый шаг алгоритма должен восприниматься однозначно и не допускать произвольной трактовки, называется....
- П дискретностью
- □ определенностью
- □ результативностью
- □ массовостью
- П понятностью
- 3. Свойство алгоритма, определяющее, что алгоритм должен решать некоторый класс задач, отличающихся исходными данными, называется....
- П дискретностью
- □ определенностью
- □ результативностью
- □ массовостью
- П понятностью
- 4. Какие алгоритмы предусматривают многократное повторение одних и тех же действий над ланными:
- **Пиклические**
- □ Линейные
- □ Ветвяшиеся
- □ Древовидные
- □ Последовательные

#### 5. Какая программа является табличным процессором?

- $\Box$  Word
- $\Box$  Paint
- $\Box$  Access
- $\Box$  Excel
- 6. Набор параметров форматирования, сохраняемый под своим именем и упрощающий процесс форматирования:
- $\Box$  маркер
- □ шаблон
- □ таблица

#### **стиль**

- 7. Римский способ записи чисел является примером ... системы счисления
- **непозиционной**
- позиционной
- рациональной
- нерациональной

#### 8. Укажите, какое свойство не является свойством информации, как объекта

- Достоверность
- Адекватность
- Актуальность
- Полнота
- **Простота**
- 9. Получено сообщение, информационный объѐм которого равен 32 битам. Чему равен этот объѐм в байтах?
- $\Box$  5
- $\Box$  2
- $\Box$  3
- **4**

10. Арабский способ записи чисел является примером ... системы счисления

- **позиционной**
- рациональной
- нерациональной
- непозиционной

11. Укажите, какая система кодирования используется в вычислительной технике

- Римская
- **Двоичная**
- Десятичная
- Арабская
- Алфавитно-цифровая

12. Минимальная единица количества информации - это ... .

- **бит**
- байт
- минибайт
- микробит

13. Какое количество информации содержит один разряд двоичного числа?

- $\Box$  1 байт
- $\Box$  3 бита
- $\Box$  4 бита
- **1 бит**

14. Основные принципы построения цифровых вычислительных машин были разработаны...

- российским ученым С.А.Лебедевым
- **американским ученым Дж. фон Нейманом**
- Ч.Беббиджем в Англии
- Адой Лавлейс
- 15. Команда Cells.Clear очищает все содержимое
- **Только активного листа**
- Всех листов в активной книге
- $\Box$  Команда Cells. Clear не очищает все содержимое
- 16. Что будут выведено при запуске макроса:

Sub fff() MsgBox True Imp True MsgBox True Imp False MsgBox False Imp True MsgBox False Imp False End Sub

- $\Box$  True False False False
- $\Box$  False True True False
- $\Box$  True False True False
- **True False True True**
- 17. Как можно получить имя пользователя?
- □ System.UserName
- **Environ("UserName")**
- $\Box$  Env("UserName")
- Environment("UserName")
- Environment.UserName

18. Как обозначаются комментарии в коде макроса?

- $\Box$  //
- $\Box \Leftrightarrow$
- **'**
- $\Box$  /\* \*/
- 19. Какие переменные объявляет данные код: Dim A,B AsInteger
- Данный код не скомпилируется, каждая переменная должна объявляться отдельно.
- **А - переменная типа Variant, B - переменная типа Integer**
- $\Box$  А, В переменныетипа Integer
- 20. Что происходит при запуске кода?  $Rnd = 7$ OnErrorResumeNext  $MsgBox (Rnd/0)$ MsgBox ("Все ок! ")
- **Ошибка в 1 строке**
- Ошибка в 2 строке
- Ошибка в 3 строке
- Ошибка в 4 строке
- 21. Каков результат запуска макроса: Subfff() Dim b AsBoolean MsgBoxIIf(b, MsgBox("1"), MsgBox("2"))  $b = Not b$ MsgBoxIIf(b, MsgBox("3"), MsgBox("4")) EndSub  $\Box$  2 3
- $\Box$  14
- $\Box$  2 1 3 1
- $\Box$  1 1 4 1

**1 2 1 3 4 1**

 $\Box$  1 2 2 3 4 4

- 22. Чем должен оканчиваться цикл While в VBA ?
- $\Box$  End
- $\Box$  End While
- □ Env("UserName")
- **Wend**
- $\Box$  End Loop
- 23. Как можно выделить лист «f2»?
- **Sheets("f2").Select**
- □ Sheet("f2").Select
- □ ActiveSheets("f2").Select
- □ ActivateSheets("f2").Select
- 24. Какое число выведет процедура first? Public s As Byte

```
Sub first()
  Dim s As Byte 
 s = 10s = s + 2 Call second 
MsgBox s 
End Sub
```

```
Public Sub second()
    s = s + 1End Sub
\Box 1
 12
\Box 10
```

```
\Box 2
```
#### 2. **Критерии оценки**

- Ответ на экзаменационный тест считается **неудовлетворительным**, если студент при ответе на вопросы не дает определений основных понятий, не способен показать причинно-следственные связи явлений, при решении задачи допускает принципиальные ошибки, оценка составляет *0-19 баллов.*
- Ответ на экзаменационный тестзасчитывается на **пороговом** уровне, если студент при ответе на вопросы дает определение основных понятий, может показать причинно-следственные связи явлений, при решении задачи допускает непринципиальные ошибки, например, вычислительные,

оценка составляет *20-28 баллов.*

- Ответ на экзаменационный тестзасчитывается на **базовом** уровне, если студент при ответе на вопросы формулирует основные понятия, законы, дает характеристику процессов, явлений, проводит анализ причин, условий, может представить качественные характеристики процессов, не допускает ошибок при решении задачи, оценка составляет *29-34 баллов.*
- Ответ на экзаменационный тестзасчитывается на **продвинутом** уровне, если студент при ответе на вопросы проводит сравнительный анализ подходов, проводит комплексный анализ, выявляет проблемы, предлагает механизмы решения, способен представить количественные характеристики определенных процессов, приводит конкретные примеры из практики, не допускает ошибок и способен обосновать выбор метода решения задачи, оценка составляет *35-40 баллов.*

#### 3. Шкала оценки

Экзамен считается сданным, если сумма баллов по всем вопросам составляет не менее 20 баллов (по 40 балльной шкале).

В общей оценке по дисциплине экзаменационные баллы учитываются в соответствии с правилами балльно-рейтинговой системы, приведенными в рабочей программе дисциплины.

#### 4. Вопросы к экзамену по дисциплине «Теоретические основы информатики»

- 1. Алгоритм это...
- 2. Свойство алгоритма, определяющее, что каждый шаг алгоритма должен восприниматься однозначно и не допускать произвольной трактовки, называется....
- 3. Свойство алгоритма, определяющее, что алгоритм должен решать некоторый класс задач, отличающихся исходными данными, называется....
- 4. Какие алгоритмы предусматривают многократное повторение одних и тех же действий над ланными:
- 5. Какая программа является табличным процессором?
- 6. Набор параметров форматирования, сохраняемый под своим именем и упрощающий процесс форматирования:
- 7. Команда Cells. Clear очищает все содержимое
- 8. Что будут выведено при запуске макроса:

Sub  $\text{ff}()$ MsgBox True Imp True MsgBox True Imp False MsgBox False Imp True MsgBox False Imp False End Sub

- 9. Как можно получить имя пользователя?
- 10. Как обозначаются комментарии в коде макроса?
- 11. Какие переменные объявляет данные код: Dim A,B AsInteger
- 12. Что происходит при запуске кода?

 $Rnd = 7$ **OnErrorResumeNext**  $MsgBox (Rnd/0)$ 

MsgBox ("Bce ok!") 13. Каков результат запуска макроса:  $Subff()$ Dim b AsBoolean

```
MsgBoxIIf(b, MsgBox("1"), MsgBox("2"))
```

```
b = Not b
```
MsgBoxIIf(b, MsgBox("3"), MsgBox("4"))

```
EndSub
```
- 14. Чем должен оканчиваться цикл While в VBA?
- 15. Римский способ записи чисел является примером ... системы счисления
- 16. Укажите, какое свойство не является свойством информации, как объекта
- 17. Чему равен 1 Мбайт...
- 18. Получено сообщение, информационный объём которого равен 32 битам. Чему равен этот объём в байтах?
- 19. Какая функция VBA позволит задать вопрос, в ответ на который пользователь сможет ввести текст?
- 20. Какое число выведет процедура first? Public s As Byte

Sub first $()$ Dim s As Byte

```
s = 10s = s + 2Call second
MsgBox s
End Sub
```
Public Sub second()  $s = s + 1$ End Sub

- 21. Основанием позиционной системы счисления называется:
- 22. Основные принципы построения цифровых вычислительных машин были разработаны...
- 23. Первая ЭВМ в нашей стране называлась...
- 24. Как в коде скрыть форму UserForm1 от пользователя?
- 25. Свойство алгоритма, определяющее, что решение задачи должно быть представлено в виде последовательности отдельных действий, называется....
- 26. Свойство алгоритма, определяющее, что решение задачи должно быть получено за определенное конечное число шагов, называется....
- 27. Какие алгоритмы обеспечивают переход на один из двух возможных шагов:
- 28. Какая программа является текстовым процессором?
- 29. Информацию, достаточную для решения поставленной задачи, называют ...
- 30. Какие параметры форматирования можно настроить в диалоговом окне Абзац редактора Word?
- 31. Что не позволяют делать электронные таблицы?
- 32. Что выведет функция MsgBox (Val("23e3f45d")):
- 33. В ячейке (1,1) находится значение 1

В ячейке (2,1) находится значение 2 В ячейке (3,1) занесена функция "=СУММ(А1:А2)" Что выведет макрос?  $Subff()$ Dim m  $m = Cells. Resize(5, 5). Value$  $MsgBox (m(3, 1))$ EndSub 34. Каков результат запуска макроса: Option Base 0 Sub  $\text{ff}()$  $Dim m()$  As Integer  $ReDim (10, 4 To 15)$ For  $i = 0$  To 10 For  $i = 4$  To 15  $m(i, i) = i + i$ Next i Next j ReDim Preserve m( $10, 4$  To  $16$ )  $MsgBoxm(10, 15)$ ReDim Preserve m( $10$ , 3 To  $16$ )  $MsgBoxm(10, 15)$ End Sub 35. Что будет выведено при запуске макроса ddd? Sub ddd() Dim a1,  $a2$ , s  $a1 \equiv 9$  $a2 = 11$  $s = \text{calculated}t(a1, a2)$  $MsgBox (a1 + a2 + s)$ End Sub

Private Function calculateIt(ByVal a, ByRef b) As Integer

 $a = a + 1$  $b = b - 1$  $s = a * b$ calculateIt =  $s$ **End Function** 

36. Что выведет макрос?

Sub  $qa()$  $MsgBox$  (Date - 10)

End Sub

- 37. Чтобы запустить макрос при открытии файла с Excel нужно поместить код в
- 38. Какая функция VBA позволит задать вопрос, на который можно будет ответить только "ДА" или "НЕТ"?
- 39. Арабский способ записи чисел является примером ... системы счисления
- 40. Минимальная единица количества информации это ... .
- 41. Какое количество информации содержит один разряд двоичного числа?
- 42. Команда Application.ScreenUpdating = False позволяет
- 43. Как можно выделить лист «f2»?
- 44. Как создать новую рабочую книгу в VBA при работе в уже открытом приложении Excel:
- 45. Первая ЭВМ в нашей стране появилась ...
- 46. Основоположником отечественной вычислительной техники является...
- 47. Укажите, какая система кодирования используется в вычислительной технике
- 48. Подключить дополнительные библиотеки в VBA можно:

#### **Паспорт расчетно-графического задания (работы)**

по дисциплине «Теоретические основы информатики», 3 семестр

#### **1. Методика оценки**

.

В рамках расчетно-графического задания по дисциплине студенты должны выработать и закрепить навыки применения текстового процессора Microsoft Word для использования его в период обучения в вузе и дальнейшей профессиональной деятельности по специальности.

#### 2. **Критерии оценки**

- Работа считается **не выполненной,** если выполнены не все части РГЗ, имеются существенные ошибки при выполнении заданий, неправильно работает макрос, оценка составляет 0 -10 баллов.
- Работа считается выполненной **на пороговом** уровне, если части РГЗ выполнены формально, сравнительный анализ не отражает недостатков и достоинств сравниваемых подходов, не все задания выполнены в полном объеме, оценка составляет 10-12 баллов.
- Работа считается выполненной **на базовом** уровне, если все задания выполнены в полном объеме, но имеются несущественные замечания по сформированному документу и работе макроса, оценка составляет 13-16 баллов.
- Работа считается выполненной **на продвинутом** уровне, если все задания РГЗ выполнены в полном объеме, отчет соответствует всем заявленным требованиям, оценка составляет 17-20 баллов.

#### **3. Шкала оценки**

В общей оценке по дисциплине баллы за РГЗ(Р) учитываются в соответствии с правилами балльно-рейтинговой системы, приведенными в рабочей программе дисциплины.

#### 4. **Примерный перечень тем РГЗ(Р)**

В ходе выполнения РГЗ необходимо выполнить следующие задания:

1. В папке D:\Студенты создать рабочую папку под своей фамилией.

2. Создать в Word документ для будущего отчета по РГЗ и отформатировать его в соответствии с требованиями к оформлению отчета

3. Определить и отформатировать стили Заголовок 1, Заголовок 2, Заголовок 3 для заголовков разделов 1-го, 2-го и 3-го уровня соответственно, а также стиль Основной текст. Вставить по центру верхнего колонтитула нумерацию страниц.

4. Создать обязательные разделы первого уровня с заголовками в стиле Заголовок 1. После каждого раздела вставить разрыв страницы.

5. При помощи команды меню Вставка -> Оглавление создать оглавление с заголовком СОДЕРЖАНИЕ.

6. В соответствии с поставленной задачей дополнить раздел ЗАДАНИЕ.

7. Дополнить раздел 1. Теоретическая часть подразделом 1.1 второго уровня, в который включить краткие теоретические сведения о проработанных теоретических положениях.

8. Дополнить раздел 2. Практическая часть подразделом 2.1 второго уровня, в котором отразить практические результаты, полученные в результате выполнения задания.

9. Обновить содержание и сохранить отчет.

10. Создать в разделе 2 подраздел 2.2, в котором набрать заданные математические выражения (выбираются в соответствии с номером варианта). Выражения а и б создать посредством инструментального средства Microsoft Equation 3.0. Выражения в и г набрать при помощи библиотеки математических символов.

11. Выполнить сравнительный анализ данных подходов к созданию в Microsoft Word математических выражений. Результаты анализа отразить в отчете.

12. Создать новый документ Microsoft Word и записать макрос с именем <Фамилия студента> с

сохранением в файл шаблонов Normal.dot, выполняющий построение заданной таблицы с тремя пустыми строками для данных и типовыми заголовками, а также итоговой строкой и столбцом. Кнопку для вызова макроса разместить на панели быстрого доступа.

13. Просмотреть текст программы макроса и скопировать его в раздел 2.4 практической части отчета (шрифт Courier New 10 пт, интервал 1.0).

14. Перевести курсор на новую строку документа Word и выполнить макрос через нажатие кнопки на панели быстрого запуска. Появившуюся таблицу заполнить данными и создать в итоговых ячейках поля для вычисления заданных выражений.

15. В подразделе 2.4 отчета выполнить описание проведенной работы и представить результаты.

16. Обновить содержание и сохранить отчет.

Федеральное государственное бюджетное образовательное учреждение высшего образования «Новосибирский государственный технический университет» Кафедра автоматизированных систем управления

### Паспорт экзамена

по дисциплине «Теоретические основы информатики», 3 семестр

#### 1. Метолика опенки

Экзамен проводится в письменной форме, по тестам. В ходе экзамена преподаватель вправе задавать студенту дополнительные вопросы из общего перечня (п. 4).

#### Пример теста для экзамена

1. Алгоритм - это...

#### □ четко определенная последовательность действий, которые необходимо выполнить для решения задач

- □ набор данных
- □ результат решения задачи
- П поиск решения задачи
- П набор данных, которые необходимо задать для решения задачи
- 2. Свойство алгоритма, определяющее, что каждый шаг алгоритма должен восприниматься однозначно и не допускать произвольной трактовки, называется....
- П дискретностью
- □ определенностью
- П результативностью
- П массовостью
- П понятностью
- 3. Свойство алгоритма, определяющее, что алгоритм должен решать некоторый класс задач. отличающихся исходными данными, называется....
- П дискретностью
- □ определенностью
- □ результативностью
- П массовостью
- П понятностью
- 4. Какие алгоритмы предусматривают многократное повторение одних и тех же действий над данными:
- П Пиклические
- □ Линейные
- □ Ветвяшиеся
- □ Лревовилные
- Последовательные
- 5. Какая программа является табличным процессором?
- $\Box$  Word
- $\Box$  Paint
- $\Box$  Access
- $\Box$  Excel
- 6. Набор параметров форматирования, сохраняемый под своим именем и упрощающий процесс форматирования:
- $\Box$  маркер
- □ шаблон
- □ таблина
- □ стиль
- 7. Римский способ записи чисел является примером ... системы счисления
- П непозиционной
- П позиционной
- П рациональной
- П нерациональной

8. Укажите, какое свойство не является свойством информации, как объекта

- □ Достоверность
- □ Адекватность
- □ Актуальность
- □ Полнота
- □ Простота
- 9. Получено сообщение, информационный объём которого равен 32 битам. Чему равен этот объём в байтах?
- $\Box$  5
- $\Box$  2
- $\Box$  3
- $\Box$  4

10. Арабский способ записи чисел является примером ... системы счисления

- □ позиционной
- □ рациональной
- П нерациональной
- П непозиционной

11. Укажите, какая система кодирования используется в вычислительной технике

- П Римская
- □ Двоичная
- □ Десятичная
- □ Арабская
- □ Алфавитно-цифровая

12. Минимальная единица количества информации - это ... .

- $\Box$  бит
- □ байт
- □ минибайт
- П микробит

13. Какое количество информации содержит один разряд двоичного числа?

- $\Box$  1 байт
- $\Box$  3 бита
- $\Box$  4 бита
- $\Box$  1 бит
- 14. Основные принципы построения цифровых вычислительных машин были разработаны...
- □ российским ученым С.А.Лебедевым
- □ американским ученым Дж. фон Нейманом
- □ Ч.Беббиджем в Англии
- □ Алой Лавлейс
- 15. Команда Cells. Clear очищает все содержимое
- □ Только активного листа
- □ Всех листов в активной книге
- □ Команда Cells. Clear не очищает все содержимое

16. Что будут выведено при запуске макроса:

- Sub  $\text{ff}()$ MsgBox True Imp True MsgBox True Imp False MsgBox False Imp True
- MsgBox False Imp False

End Sub

- $\Box$  True False False False
- $\Box$  False True True False
- $\Box$  True False True False
- $\Box$  True False True True
- 17. Как можно получить имя пользователя?
- $\Box$  System.UserName
- $\Box$  Environ("UserName")
- $\Box$  Env("UserName")
- $\Box$  Environment("UserName")
- $\Box$  Environment UserName

18. Как обозначаются комментарии в коде макроса?

- $\Box$
- $\Box \, \diamond$
- $\Box$
- $\Box$  /\* \*/
- 19. Какие переменные объявляет данные код: Dim A,B AsInteger
- □ Данный код не скомпилируется, каждая переменная должна объявляться отдельно.
- $\Box$  А переменная типа Variant, В переменная типа Integer
- $\Box$  А, В переменныетипа Integer
- 20. Что происходит при запуске кода?  $\text{Rnd} = 7$

OnErrorResumeNext  $MsgBox (Rnd/0)$ MsgBox ("Все ок! ")

**Ошибка в 1 строке**

- Ошибка в 2 строке
- Ошибка в 3 строке
- Ошибка в 4 строке
- 21. Каков результат запуска макроса: Subfff() Dim b AsBoolean MsgBoxIIf(b, MsgBox("1"), MsgBox("2"))  $b = Not b$ MsgBoxIIf(b, MsgBox("3"), MsgBox("4")) EndSub  $\Box$  2 3  $\Box$  14  $\begin{array}{ccc}\n\boxed{)} & 2 & 1 & 3 & 1\n\end{array}$
- $\Box$  1 1 4 1
- **1 2 1 3 4 1**
- $\Box$  1 2 2 3 4 4
- 22. Чем должен оканчиваться цикл While в VBA ?
- $\Box$  End
- $\Box$  End While
- □ Env("UserName")
- **Wend**
- □ End Loop
- 23. Как можно выделить лист «f2»?
- **Sheets("f2").Select**
- $\Box$  Sheet("f2"). Select
- ActiveSheets("f2").Select
- □ ActivateSheets("f2").Select
- 24. Какое число выведет процедура first? Public s As Byte

```
Sub first()
     Dim s As Byte 
    s = 10s = s + 2 Call second 
   MsgBox s 
   End Sub 
   Public Sub second()
    s = s + 1End Sub
\Box 1
 12
\Box 10
```
 $\Box$  2

#### 2. **Критерии оценки**

• Ответ на экзаменационный тест считается **неудовлетворительным**, если студент при ответе на вопросы не дает определений основных понятий, не способен показать причинно-следственные связи явлений, при решении задачи допускает принципиальные ошибки,

оценка составляет *0-19 баллов.*

- Ответ на экзаменационный тестзасчитывается на **пороговом** уровне, если студент при ответе на вопросы дает определение основных понятий, может показать причинноследственные связи явлений, при решении задачи допускает непринципиальные ошибки, например, вычислительные, оценка составляет *20-28 баллов.*
- Ответ на экзаменационный тестзасчитывается на **базовом** уровне, если студент при ответе на вопросы формулирует основные понятия, законы, дает характеристику процессов, явлений, проводит анализ причин, условий, может представить качественные характеристики процессов, не допускает ошибок при решении задачи, оценка составляет *29-34 баллов.*
- Ответ на экзаменационный тестзасчитывается на **продвинутом** уровне, если студент при ответе на вопросы проводит сравнительный анализ подходов, проводит комплексный анализ, выявляет проблемы, предлагает механизмы решения, способен представить количественные характеристики определенных процессов, приводит конкретные примеры из практики, не допускает ошибок и способен обосновать выбор метода решения задачи, при подводительно при применении с продавать задачи, по в задачи, при при при при при при при

оценка составляет *35-40 баллов.*

#### **3. Шкала оценки**

Экзамен считается сданным, если сумма баллов по всем вопросам составляет не менее 20 баллов (по 40 балльной шкале).

В общей оценке по дисциплине экзаменационные баллы учитываются в соответствии с правилами балльно-рейтинговой системы, приведенными в рабочей программе дисциплины.

#### **4. Вопросы к экзамену по дисциплине «Теоретические основы информатики»**

- 1. Алгоритм это...
- 2. Свойство алгоритма, определяющее, что каждый шаг алгоритма должен восприниматься однозначно и не допускать произвольной трактовки, называется....
- 3. Свойство алгоритма, определяющее, что алгоритм должен решать некоторый класс задач, отличающихся исходными данными, называется....
- 4. Какие алгоритмы предусматривают многократное повторение одних и тех же действий над данными:
- 5. Какая программа является табличным процессором?
- 6. Набор параметров форматирования, сохраняемый под своим именем и упрощающий процесс форматирования:
- 7. Команда Cells.Clear очищает все содержимое
- 8. Что будут выведено при запуске макроса: Sub fff() MsgBox True Imp True

MsgBox True Imp False MsgBox False Imp True MsgBox False Imp False End Sub

- 9. Как можно получить имя пользователя?
- 10. Как обозначаются комментарии в коде макроса?
- 11. Какие переменные объявляет данные код: Dim A,B AsInteger
- 12. Что происходит при запуске кода?

 $\text{Rnd} = 7$ **OnErrorResumeNext**  $MsgBox (Rnd/0)$  $MsgBox$  ("Bce ok!")

- 13. Каков результат запуска макроса:  $Subff()$ Dim b AsBoolean MsgBoxIIf(b, MsgBox("1"), MsgBox("2"))  $b = Not b$  $MsgBoxHf(b, MgBox("3"), MgBox("4"))$ EndSub
- 14. Чем должен оканчиваться цикл While в VBA?
- 15. Римский способ записи чисел является примером ... системы счисления
- 16. Укажите, какое свойство не является свойством информации, как объекта
- 17. Чему равен 1 Мбайт...
- 18. Получено сообщение, информационный объём которого равен 32 битам. Чему равен этот объём в байтах?
- 19. Какая функция VBA позволит задать вопрос, в ответ на который пользователь сможет ввести текст?
- 20. Какое число выведет процедура first? Public s As Byte

Sub first $()$ Dim s As Byte  $s = 10$  $s = s + 2$ Call second MsgBox s End Sub

Public Sub second()

 $s = s + 1$ 

End Sub

- 21. Основанием позиционной системы счисления называется:
- 22. Основные принципы построения цифровых вычислительных машин были разработаны...
- 23. Первая ЭВМ в нашей стране называлась...
- 24. Как в коле скрыть форму UserForm1 от пользователя?
- 25. Свойство алгоритма, определяющее, что решение задачи должно быть представлено в виде последовательности отдельных действий, называется....
- 26. Свойство алгоритма, определяющее, что решение задачи должно быть получено за определенное конечное число шагов, называется....
- 27. Какие алгоритмы обеспечивают переход на один из двух возможных шагов:
- 28. Какая программа является текстовым процессором?
- 29. Информацию, достаточную для решения поставленной задачи, называют ...
- 30. Какие параметры форматирования можно настроить в диалоговом окне Абзац редактора Word?
- 31. Что не позволяют делать электронные таблицы?
- 32. Что выведет функция MsgBox (Val("23e3f45d")):
- 33. В ячейке (1,1) находится значение 1

```
В ячейке (2,1) находится значение 2
В ячейке (3,1) занесена функция "=CУММ(A1:A2)"
Что выведет макрос?
Subff()Dim m
  m = Cells. Resize(5, 5). Value
```

```
MsgBox (m(3, 1))
```
EndSub

34. Каковрезультатзапускамакроса:

```
Option Base 0
```

```
Sub \text{ff}()
```
 $Dim m()$  As Integer

 $ReDimm(10, 4 To 15)$ 

- For  $i = 0$  To 10
- For  $i = 4$  To 15

 $m(i, i) = i + j$ 

Next i

- Next i
- ReDim Preserve m(10, 4 To 16)
- $MsgBoxm(10, 15)$

ReDim Preserve m( $10$ ,  $3$  To  $16$ )

 $MsgBoxm(10, 15)$ 

- End Sub
- 35. Что будет выведено при запуске макроса ddd?

```
Sub ddd()
```
Dim a1,  $a2$ , s  $a1 = 9$ 

 $a2 = 11$ 

 $s = \text{calculated}t(a1, a2)$ 

 $MsgBox (a1 + a2 + s)$ 

End Sub

Private Function calculateIt(ByVal a, ByRef b) As Integer

```
a = a + 1
```
 $b = b - 1$  $s = a * h$ 

```
calculateIt = s
```
**End Function** 

- 36. Что выведет макрос?
	- Sub  $qa()$

 $MsgBox$  (Date - 10)

- End Sub
- 37. Чтобы запустить макрос при открытии файла с Excel нужно поместить код в
- 38. Какая функция VBA позволит задать вопрос, на который можно будет ответить только "ДА" или "НЕТ"?
- 39. Арабский способ записи чисел является примером ... системы счисления
- 40. Минимальная единица количества информации это ... .
- 41. Какое количество информации содержит один разряд двоичного числа?
- 42. Команда Application.ScreenUpdating = False позволяет
- 43. Как можно выделить лист «f2»?
- 44. Как создать новую рабочую книгу в VBA при работе в уже открытом приложении Excel:
- 45. Первая ЭВМ в нашей стране появилась ...
- 46. Основоположником отечественной вычислительной техники является...
- 47. Укажите, какая система кодирования используется в вычислительной технике
- 48. Подключить дополнительные библиотеки в VBA можно:

#### Федеральное государственное бюджетное образовательное учреждение высшего образования «Новосибирский государственный технический университет» Кафедра автоматизированных систем управления

#### **Паспорт расчетно-графического задания (работы)**

по дисциплине«Теоретические основы информатики», 3 семестр

#### **1. Методика оценки**

.

В рамках расчетно-графического задания по дисциплине студенты должны выработать и закрепить навыки применения текстового процессора MicrosoftWord для использования его в период обучения в вузе и дальнейшей профессиональной деятельности поспециальности.

#### 2. **Критерии оценки**

- Работа считается **не выполненной,** если выполнены не все части РГЗ, имеются существенные ошибки при выполнении заданий, неправильно работает макрос, оценка составляет 0 -10 баллов.
- Работа считается выполненной **на пороговом** уровне, если части РГЗ выполнены формально, сравнительный анализ не отражает недостатков и достоинств сравниваемых подходов, не все задания выполнены в полном объеме, оценка составляет 10-12 баллов.
- Работа считается выполненной **на базовом** уровне, если все задания выполнены в полном объеме, но имеются несущественные замечания по сформированному документу и работе макроса, оценка составляет 13-16 баллов.
- Работа считается выполненной **на продвинутом** уровне, если все задания РГЗ выполнены в полном объеме, отчет соответствует всем заявленным требованиям, оценка составляет 17-20 баллов.

#### **3. Шкала оценки**

В общей оценке по дисциплине баллы за РГЗ(Р) учитываются в соответствии с правилами балльно-рейтинговой системы, приведенными в рабочей программе дисциплины.

#### 4. **Примерный перечень тем РГЗ(Р)**

В ходе выполнения РГЗ необходимо выполнить следующие задания:

1. В папке D:\Студенты создать рабочую папку под своей фамилией.

2. Создать в Word документ для будущего отчета по РГЗ и отформатировать его в соответствии с требованиями к оформлению отчета

3. Определить и отформатировать стили Заголовок 1, Заголовок 2, Заголовок 3 для заголовков разделов 1-го, 2-го и 3-го уровня соответственно, а также стиль Основной текст. Вставить по центру верхнего колонтитула нумерацию страниц.

4. Создать обязательные разделы первого уровня с заголовками в стиле Заголовок 1. После каждого раздела вставить разрыв страницы.

5. При помощи команды меню Вставка -> Оглавление создать оглавление с заголовком СОДЕРЖАНИЕ.

6. В соответствии с поставленной задачей дополнить раздел ЗАДАНИЕ.

7. Дополнить раздел 1. Теоретическая часть подразделом 1.1 второго уровня, в который включить краткие теоретические сведения о проработанных теоретических положениях.

8. Дополнить раздел 2. Практическая часть подразделом 2.1 второго уровня, в котором отразить практические результаты, полученные в результате выполнения задания.

9. Обновить содержание и сохранить отчет.

10. Создать в разделе 2 подраздел 2.2, в котором набрать заданные математические выражения (выбираются в соответствии с номером варианта). Выражения а и б создать посредством инструментального средства Microsoft Equation 3.0. Выражения в и г набрать при помощи библиотеки математических символов.

11. Выполнить сравнительный анализ данных подходов к созданию в Microsoft Word математических выражений. Результаты анализа отразить в отчете.

12. Создать новый документ Microsoft Word и записать макрос с именем <Фамилия студента> с сохранением в файл шаблонов Normal.dot, выполняющий построение заданной таблицы с тремя пустыми строками для данных и типовыми заголовками, а также итоговой строкой и столбцом. Кнопку для вызова макроса разместить на панели быстрого доступа.

13. Просмотреть текст программы макроса и скопировать его в раздел 2.4 практической части отчета (шрифт Courier New 10 пт, интервал 1.0).

14. Перевести курсор на новую строку документа Word и выполнить макрос через нажатие кнопки на панели быстрого запуска. Появившуюся таблицу заполнить данными и создать в итоговых ячейках поля для вычисления заданных выражений.

15. В подразделе 2.4 отчета выполнить описание проведенной работы и представить результаты.

16. Обновить содержание и сохранить отчет.